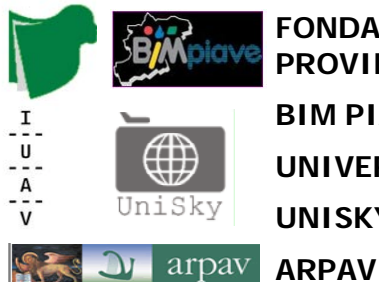

**FONDAZIONE PER L'UNIVERSITA' E L'ALTA CULTURA IN PROVINCIA DI BELLUNO BIM PIAVE**

**UNIVERSITÀ IUAV DI VENEZIA**

**UNISKY srl spin-off Iuav**

**Corso di Laurea Magistrale in Sistemi Informativi Territoriali e Telerilevamento** 

# **Laboratorio Tecnologico del I anno di corso**

Approfondimento Tecnologico

**"Strumenti e metodologie per l'utilizzo dei dati di posizione e log GPS"**

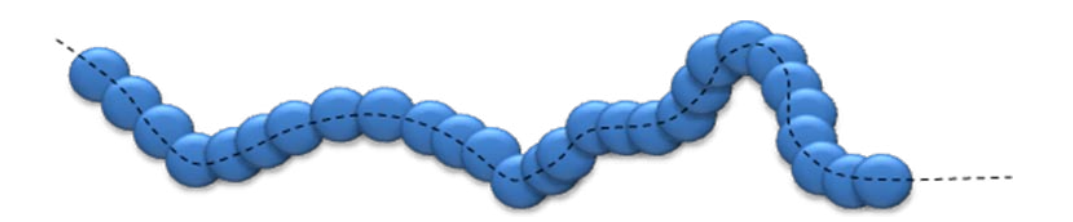

**DOCENTE:** NICCOLO' IANDELLI

Corso di Laurea Magistrale in SIT e Telerilevamento Laboratorio Tecnologico del I anno di corso Maggio 2010

# Indice

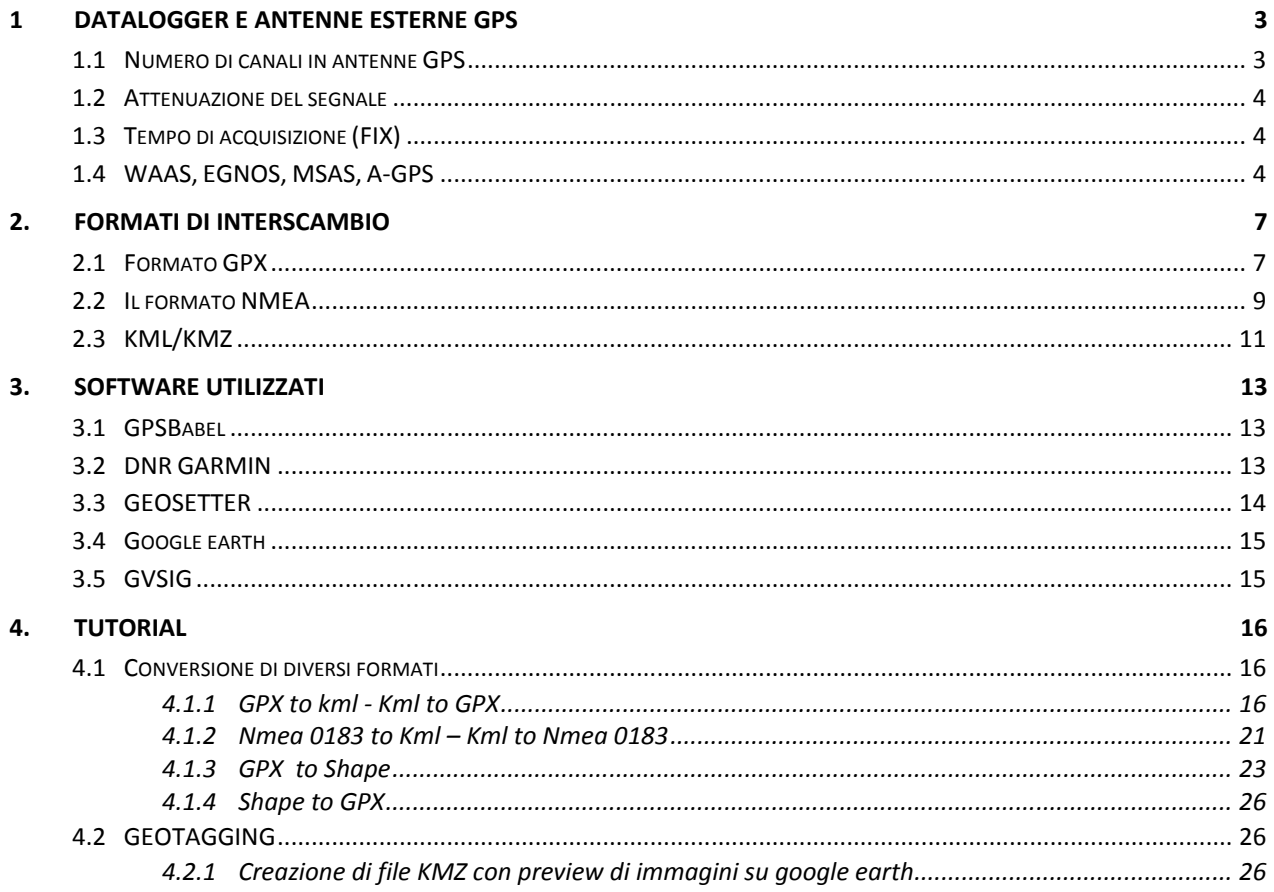

#### **1 Datalogger e antenne esterne GPS**

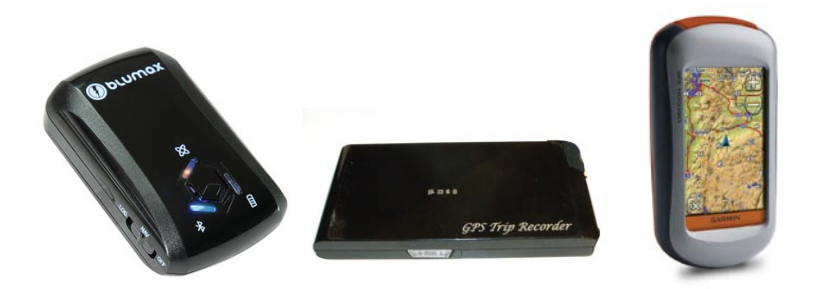

#### **1.1 Numero di canali in antenne GPS**

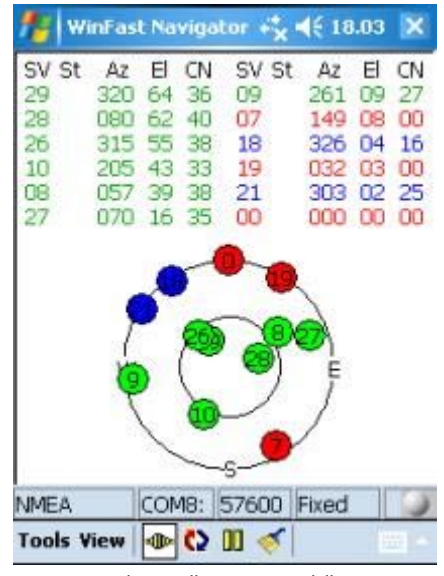

Fix- In verde i satelliti agganciati dall'antenna, il GPS in oggetto è a 12 canali come si vede dal numero di satelliti "visti" dall'antenna, il numero Interno al cerchio si riferiscea all'ID del satellite

Il numero di canali identifica il numero di "porte" che un ricevitore ha a disposizione e può assegnare ai diversi satelliti; attraverso queste porte il segnale radio proveniente da uno dei satelliti della costellazione GPS arriva al processore che lo può decodificare. Ogni canale quindi è dedicato alla connessione tra l'antenna GPS e il satellite che in quel momento è visibile sull'orizzonte; il canale, quindi, risulterà occupato dal satellite fino a che non uscirà dalla "visibilità" dell'antenna e lascerà il canale libero ad un altro satellite visibile.

La costellazione GPS è composta da 24 satelliti orbitanti su 6 piani orbitali, quindi in un ricevitore sarebbero necessari "solo" 24 canali, ma una maggior quantità permette la ricezione dai satelliti geostazionari (WAAS, EGNOS, MSAS) per migliorare

il posizionamento e una maggiore velocità di fix (in particolare di cold start come vedremo più avanti).

#### **1.2 Attenuazione del segnale**

Nelle schede tecniche dei dispositivi è presente un valore, spesso definito di "sensibilità", del tipo: -157dBm. Questo numero si riferisce al valore di attenuazione ovvero alla "perdita di segnale" causata dall'assorbimento interno. I valori sono negativi e sono espressi in decibel milliwatt dBmw (abbreviata dBm). La scala è logaritmica, quindi per confrontare due valori è necessario convertirli in Watt.

# **1.3 Tempo di acquisizione (FIX)**

E' il tempo che il ricevitore impiega a fornire il primo posizionamento; i valori forniti sono 3 (C/H/R) espressi in secondi e sono relativi a:

- Acquisizione a freddo (Cold) dopo almeno 7 ore di inattività dell'antenna
- Acquisizione a caldo (Hot) breve periodo (1h)
- Ri-acquisizione (R) tempo che intercorre in caso di temporanea perdita di segnale ad esempio percorrendo una galleria senza spegnimento dell'antenna.

Questi tempi dipendono anche dal numero di canali di cui è dotato il ricevitore.

# **1.4 WAAS, EGNOS, MSAS, A-GPS**

Le sigle WAAS, EGNOS, MSAS e A-GPS indicano dei sistemi di correzione che permettono di aumentare la precisione nel posizionamento. In particolare le prime tre si riferiscono ad un sistema satellitare, l'ultima invece si riferisce ad un sistema terrestre che utilizza altre fonti per migliorare il posizionamento.

WAAS, EGNOS, MSAS: acronimi rispettivamente di Wide Area Augmentation System, European Geostationary Navigation Overlay Service e Multi-functional Satellite Augmentation System, rappresentano un sistema di correzione differenziale composto da satelliti geostazionari e da una rete di stazioni GPS a terra. Le stazioni a terra ricevono i normali segnali dalla costellazione GPS, elaborano l'errore e trasmettono i parametri di correzione ai satelliti geostazionari, questi li inviano ai ricevitori sulla frequenza di trasmissione L1.

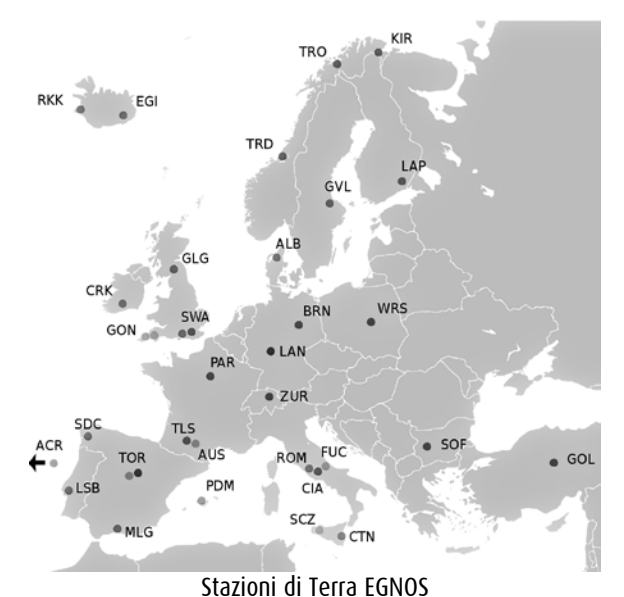

In questo modo è possibile ottenere precisioni di posizionamento che si avvicinano ai 2 metri, a seconda della qualità della configurazione dei satelliti nel momento della misura.

I tre sistemi si differenziano solo per le aree di copertura, il sistema WAAS è attivo nel continente americano, il sistema EGNOS in Europa e il sistema MSAS in estremo oriente.

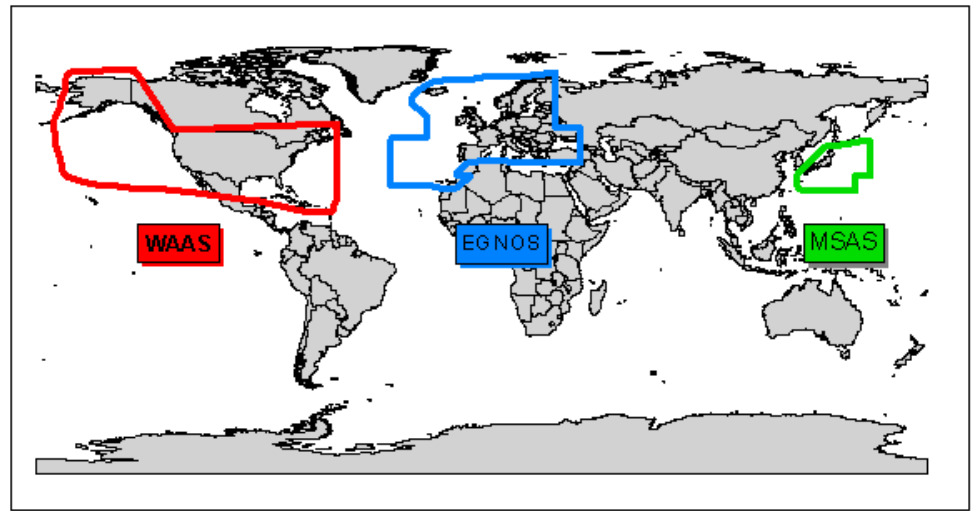

Copertura dei sistemidi correzione WAAS, EGNOS, MSAS

Gli Id dei satelliti WAAS/EGNOS sono quelli da 33 a 51, il sistema EGNOS in particolare trasmette il satellite AOR-E con **ID 33** ed il satellite IOR con **ID 44**.

A-GPS: acronimo di Assisted GPS è una tecnologia che serve per abbattere i tempi di fix (posizionamento), il sistema si basa sull'integrazione tra le informazioni gps e quelle derivate dalle celle della telefonia mobile. Ogni cella del sistema di telefonia mobile ha una posizione fissa ed è quindi possibile conoscere gli ID dei satelliti visibili in corrispondenza della cella a cui lo smartphone è connesso, in questo modo

il terminale dotato di A-GPS tramite la rete di telefonia fa una richiesta ad un server (Assisted Server) il quale conoscendo la cella di telefonia a cui è connesso l'utente, fornisce i parametri di posizione.

Questa tecnologia è particolarmente utile nei casi di "canyon urbani" dove l'orizzonte è molto ristretto a causa della presenza di palazzi molto alti o in strade molto strette (Venezia).

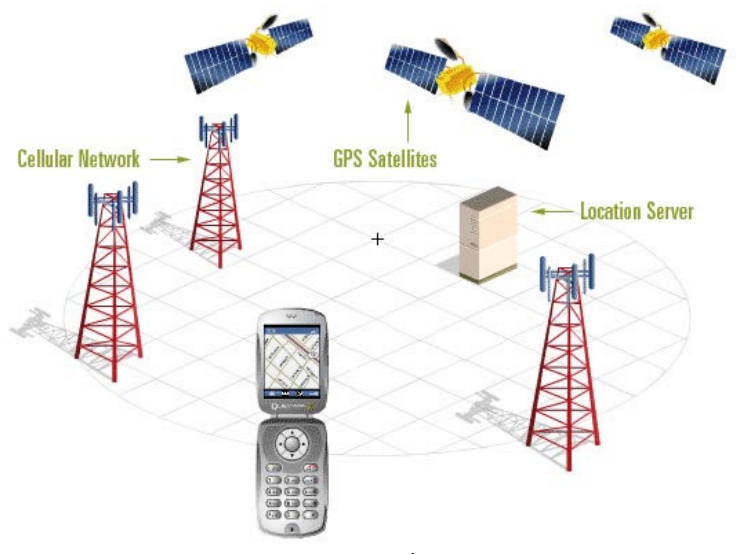

Schema A-GPS

#### **2. Formati di interscambio**

#### **2.1 Formato GPX**

Il formato GPX, acronimo di "GPS eXchange Format", è uno schema XML realizzato per il trasferimento di dati tra dispositivi GPS e applicazioni software. Attraverso il GPX si possono definire punti, tracce, rotte (Waypoint, Trackpoint, Route) oltre a questi tag è possibile inserire anche info estese o accessorie. Come il file XML anche il GPX è un composto da un insieme standard di regole sintattiche, il GPX contiene una serie di tag, attributi e testo secondo le seguenti regole sintattiche:

- tutti i tag e i loro attributi sono espressi in minuscolo
- è obbligatorio inserire il tag di chiusura (ad esempio, se usiamo <p> dobbiamo chiudere con </p>)
- i valori degli attributi devono essere specificati tra doppi apici o singoli apici (ad esempio, <table width="30%">)
- i tag vuoti seguono la cosiddetta sintassi minimizzata (per esempio, il tag <br> diventa <br/>)
- utilizzare l'attributo id al posto di name per identificare gli elementi di un documento.

Gli elementi all'interno del file sono organizzati in ordine gerarchico con un elemento principale e vari elementi "figli".

#### Esempio di file GPX è:

```
<?xml version="1.0" encoding="UTF-8"?>
<gpx
  version="1.0"
  creator="GPSBabel - http://www.gpsbabel.org"
  xmlns:xsi="http://www.w3.org/2001/XMLSchema-instance"
  xmlns="http://www.topografix.com/GPX/1/0"
  xsi:schemaLocation="http://www.topografix.com/GPX/1/0 
http://www.topografix.com/GPX/1/0/gpx.xsd">
<time>2010-01-16T17:33:34Z</time>
<bounds minlat="44.117578333" minlon="10.623636667" maxlat="44.133656667" 
maxlon="10.643706667"/>
<wpt lat="44.133656667" lon="10.630023333">
  <time>2010-01-16T07:56:42Z</time>
  <name>WPT001</name>
  <cmt>WPT001</cmt>
  <desc>WPT001</desc>
</wpt>
<wpt lat="44.133656667" lon="10.630023333">
  <ele>1520.146362</ele>
  <time>2010-01-16T07:56:44Z</time>
  <name>WPT002</name>
  <cmt>WPT002</cmt>
  <desc>WPT002</desc>
  <fix>3d</fix>
</wpt>
\langlegpx>
```
Legenda:

ROSSO: La prima riga dichiara il tipo di documento e ne specifica verisone e codifica.

BLU: Definizione dello schema che viene usato all'interno del documento di testo; in particolare dichiarazione della tipologia di file (GPX), del software di creazione (GPS BABEL) e dello standard che utilizza (W3.org e Topographix.com). Da notare l'apertura del tag (<gpx) e la chiusura (/gpx>). VERDE: L'argomento interno, suddiviso in diversi tag tutti aperti e chiusi: <time>...</time> - Data e ora di inizio scrittura del file <bounds minlat="…." minlon="…." maxlat="…." maxlon="…."/bounds> - Bounding box, area minima di inquadramento <wpt - Apertura del tag che identifica un WAYPOINT <time>…..</time> - Data e ora di scrittura del WAYPOINT <name>…..</name> - Nome assegnato al WAYPOINT <cmt>.....</cmt> - Commento esteso assegnato al punto <desc>…..</desc>- Descrizione relativa al punto <fix>…</fix>- Tipologia di fix (3d o 2d) fornisce informazioni sulla qualità del segnale </wpt> - Chiusura del tag

Quindi un waypoint risulta essere defintivo:

```
<wpt lat="44.133656667" lon="10.630023333">
<time>2010-01-16T07:56:42Z</time>
<name>WPT001</name>
<cmt>WPT001</cmt>
<desc>WPT001</desc>
\langle wpt>
```
Oltre ai Waypoint ci possono essere i trackpoint (<trk…./trk>), le route (<route…/route>) o altri tag come:

<link href="link immagine"/> - link all'immagine - posizione sul disco fisso formato JPG

Info estese implementate da software diversi.

<extensions> - Inizio blocco dati estesi </extensions> - Chiusura dati estesi.

Waypoint: Coordinate (2D o 3D) nome e simbolo, colore, testo nome, la modalità di visualizzazione, la profondità, la distanza di prossimità (per allarmi di prossimità), e un campo di testo (commento, messaggio, descrizione). Sono indipendenti dagli altri punti.

Route: Un percorso è un insieme di waypoint che si "raccordano" e il ricevitore "naviga" da un punto all'altro. E 'simile a una "Track", ma è costituito da waypoint invece di trackpoint e consiste soltanto in pochi waypoint (a seconda del ricevitore), mentre una traccia può avere migliaia di trackpoints.

Trackpoint e tracks: Il ricevitore registra trackpoints mentre si sposta. L'insieme dei trackpoint interconnessi definisce una "Track". La "Traccia" rappresenta la strada, il sentiero, il percorso, ecc.. In generale i trackpoint non hanno nomi o simboli. Hanno

data/ora talvolta la velocità o la lunghezza del segmento di traccia che intercorre tra 2 trackpoint. L'elevazione è spesso registrate per ottenere un profilo altimetrico della traccia o una vista 3D.

#### **2.2 Il formato NMEA**

Il formato NMEA 0183 (prende il nome dall'ente che lo ha creato National Marine Electronics Association), è uno standard di comunicazione tra apparecchiature digitali di posizionamento. L'NMEA è un formato di comunicazione "non compresso di tipologia RAW" in quanto le frasi scambiate sono complete di diverse informazioni rendendo comunque il formato NMEA facilmente decodificabile da un software. Lo standard NMEA 0183 intero, in forma stampata, comprensivo degli addendum, può essere acquistato (per \$325) presso NMEA, non è uno standard libero. Un file NMEA 0183 è un file ASCII le cui frasi iniziano con il simbolo del dollaro (\$) e terminano con una sequenza (<CR><LF>).

Tutti i messaggi iniziano con "GP" e sono completati da:

- AAM Waypoint Arrival Alarm
- [ALM](http://www.gpsinformation.org/dale/nmea.htm#ALM) Almanac data
- APA Auto Pilot A sentence
- [APB](http://www.gpsinformation.org/dale/nmea.htm#APB) Auto Pilot B sentence
- [BOD](http://www.gpsinformation.org/dale/nmea.htm#BOD) Bearing Origin to Destination
- [BWC](http://www.gpsinformation.org/dale/nmea.htm#BWC) Bearing using Great Circle route
- DTM Datum being used.
- [GGA](http://www.gpsinformation.org/dale/nmea.htm#GGA) Fix information
- [GLL](http://www.gpsinformation.org/dale/nmea.htm#GLL) Lat/Lon data
- GRS GPS Range Residuals
- [GSA](http://www.gpsinformation.org/dale/nmea.htm#GSA) Overall Satellite data
- GST GPS Pseudorange Noise Statistics
- [GSV](http://www.gpsinformation.org/dale/nmea.htm#GSV) Detailed Satellite data
- [MSK](http://www.gpsinformation.org/dale/nmea.htm#MSK) send control for a beacon receiver
- [MSS](http://www.gpsinformation.org/dale/nmea.htm#MSS) Beacon receiver status information.
- RMA recommended Loran data
- [RMB](http://www.gpsinformation.org/dale/nmea.htm#RMB) recommended navigation data for gps
- [RMC](http://www.gpsinformation.org/dale/nmea.htm#RMC) recommended minimum data for gps
- [RTE](http://www.gpsinformation.org/dale/nmea.htm#RTE) route message
- TRF Transit Fix Data
- STN Multiple Data ID
- VBW dual Ground / Water Spped
- [VTG](http://www.gpsinformation.org/dale/nmea.htm#VTG) Vector track an Speed over the Ground
- WCV Waypoint closure velocity (Velocity Made Good)
- [WPL](http://www.gpsinformation.org/dale/nmea.htm#WPL) Waypoint Location information
- XTC cross track error
- [XTE](http://www.gpsinformation.org/dale/nmea.htm#XTE) measured cross track error
- ZTG Zulu (UTC) time and time to go (to destination)
- [ZDA](http://www.gpsinformation.org/dale/nmea.htm#ZDA) Date and Time

Formato NMEA

Alcuni ricevitori GPS hanno caratteristiche speciali e comprendono anche questi messaggi:

- [HCHDG](http://www.gpsinformation.org/dale/nmea.htm#HCHDG) Compass output
- [PSLIB](http://www.gpsinformation.org/dale/nmea.htm#PSLIB) Remote Control for a DGPS receiver

Esempi delle sentenze più utili:

```
Stringa GGA – informazioni sul fix
```

```
$GPGGA,123519,4807.038,N,01131.000,E,1,08,0.9,545.4,M,46.9,M,,*47
```
#### Significato:

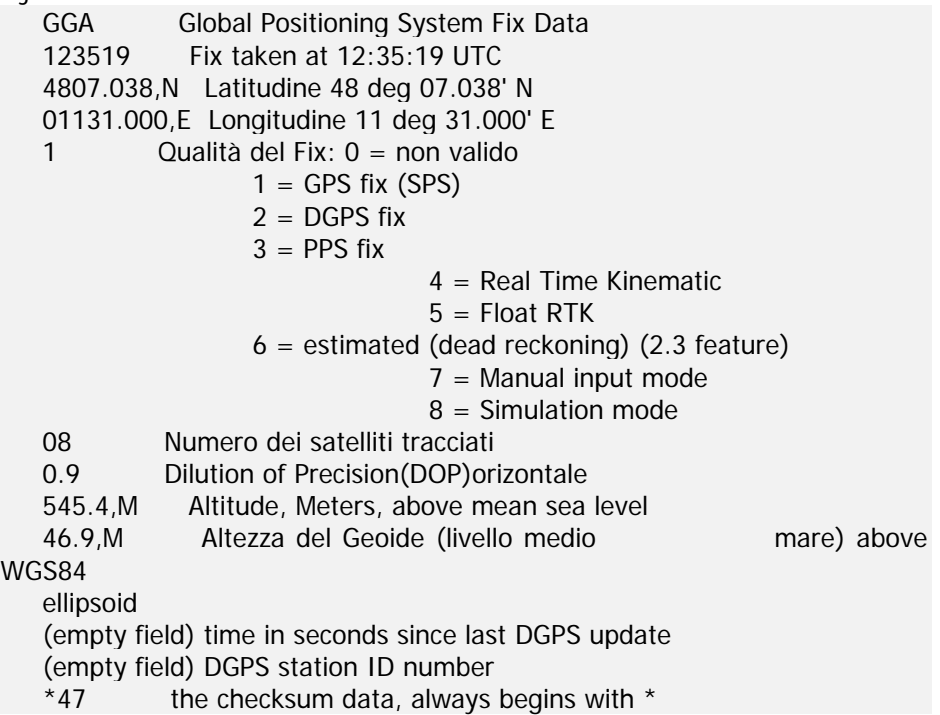

#### **Stringa GSA** – informazioni sui satelliti

\$GPGSA,A,3,04,05,,09,12,,,24,,,,,2.5,1.3,2.1\*39

#### Significato:

 $\overline{V}$ 

- GSA Stato dei satelliti
- A Auto selection of 2D or 3D fix (M = manual)
- 3 3D fix values include:  $1 = no$  fix

#### $2 = 2D$  fix

#### $3 = 3D$  fix

- 04,05... PRNs of satellites used for fix (space for 12)
- 2.5 PDOP (dilution of precision)
- 1.3 Horizontal dilution of precision (HDOP)
- 2.1 Vertical dilution of precision (VDOP)
- \*39 the checksum data, always begins with \*

#### **Stringa GSV** – informazioni sui satelliti in vista

#### \$GPGSV,2,1,08,01,40,083,46,02,17,308,41,12,07,344,39,14,22,228,45\*75

# Significato:<br>GSV S

- Satellites in view
- 2 Number of sentences for full data
- 1 sentence 1 of 2
- 08 Number of satellites in view
- 01 Satellite PRN number
- 40 Elevation, degrees
- 083 Azimuth, degrees
- 46 SNR higher is better for up to 4 satellites per sentence
- \*75 the checksum data, always begins with \*

**Stringa RMC** – informazioni minime necessarie per il posizionamento \$GPRMC,123519,A,4807.038,N,01131.000,E,022.4,084.4,230394,003.1,W\*6A

#### Significato:

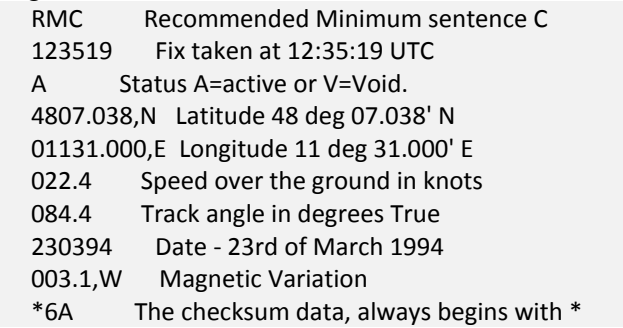

#### **2.3 KML/KMZ**

I formati di file KML e KMZ nascono con l'avvento di Google Earth e sono utilizzati per "editare e realizzare" contenuti per il programma Google Earth e non solo. Il KML, acronimo di Keyhole Markup Language, è un formato derivato dallo standard XML definito da diversi tag (cfr. paragrafo GPX). Anch'esso si basa su delle regole di sintassi formale sintetizzabili in:

<tag1 opzione1="valore1" opzione2="valore2" ……..> [...] </tag>

Esempio di file KML:

```
<?xml version="1.0" encoding="UTF-8"?>
<kml xmlns="http://earth.google.com/kml/2.1">
<Document>
   <Placemark>
      <name>Cari monti</name>
      <description><![CDATA[Buccheri è un piccolo paese di montagna e questa è 
una sua foto<img src="buccheri.jpg" width="200">]]></description>
     <Point>
        <coordinates>14.8463833,37.1254722,0 </coordinates>
     </Point>
     <LookAt>
        <longitude>-122.363</longitude>
       <latitude>37.81</latitude>
       <altitude>2000</altitude>
       <range>500</range>
       <tilt>45</tilt>
       <heading>0</heading>
```
<altitudeMode>relativeToGround</altitudeMode> </LookAt> *</Placemark> </Document> </kml>*

Il file KMZ, Keyhole Markup Zipped, è un file binario di difficile lettura se aperto con un programma di editor testuale. Il KMZ non è nient'altro che uno o più KML zippati: rinominando infatti il file .KMZ come .ZIP si possono estrarre i file contenuti e viceversa.

# **3. Software utilizzati**

#### **3.1 GPSBabel**

Software di riferimento per la conversione di diversi formati derivati da strumenti GPS

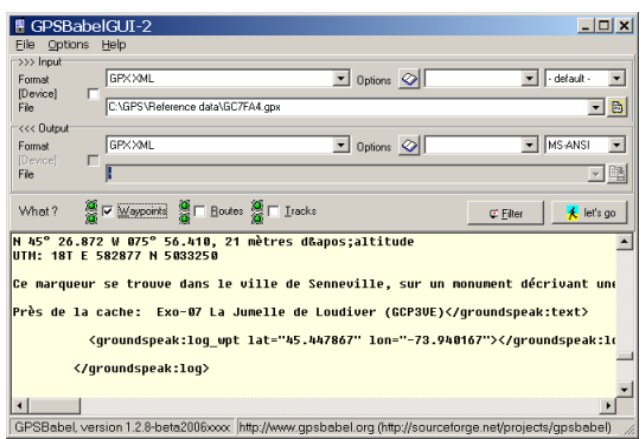

GPS-Babel

Disponibile sia per piattaforma windows che per piattaforma mac.

All'inizio il software era controllabile solo tramite riga di comando rendendosi di fatto di difficile utilizzo, le nuove versioni hanno una interfaccia grafica accattivante che permette di settare le diverse opzioni di conversione.

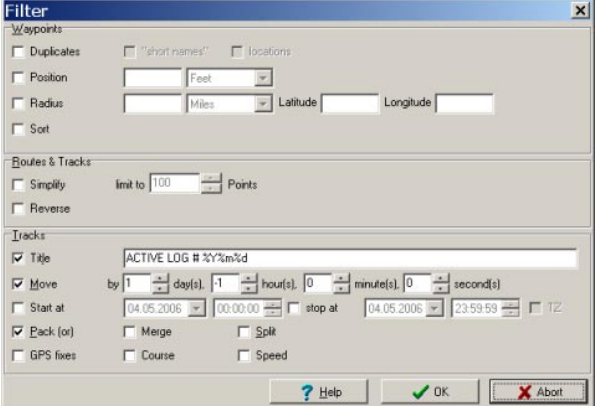

Scaricabile da: [http://www.gpsbabel.org](http://www.gpsbabel.org/)

# **3.2 DNR GARMIN**

Questa estensione è stata costruita per fornire agli utenti la possibilità di trasferire direttamente i dati tra i ricevitori GPS (in particolare Garmin) e vari pacchetti di software GIS.

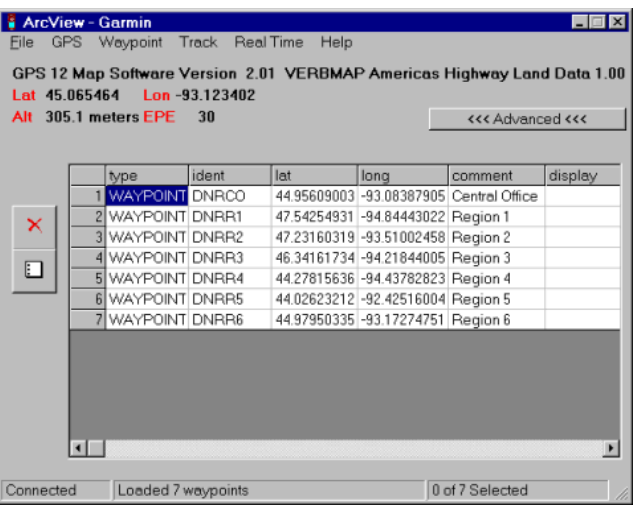

Il software permette di effettuare conversione in entrata e in uscita da strumenti GPS. Importa ed esporta in diversi formati.

Scaricabile da:<http://www.dnr.state.mn.us/mis/gis/tools/arcview/index.html>

#### **3.3 GEOSETTER**

Software per il geotagging di immagini fotografiche, freeware, su piattaforma Windows. Il software permette di posizionare geograficamente le immagini scattate sia attraverso la correlazione automatica con una traccia GPS sia manualmente, utilizzando un'interfaccia web che mostra le immagini/mappe di Google Maps. Supporta in ingresso molti formati (JPEG e TIFF DNG (Adobe), CRW, CR2 and THM (Canon), NEF and NRW (Nikon), MRW (Konica Minolta), PEF (Pentax), ORF (Olympus), ARW, SR2, SRF (Sony) and RAF (Fujifilm), RW2 and RAW (Panasonic), RWL (Leica)) e ha funzionalità evolute di editing sull'EXIF, grazie all'impiego di uno strumento dedicato (exif tool di Phil Harvey) che permette di inserire molte informazioni estese. Scaricabile da[: http://www.geosetter.de/en](http://www.geosetter.de/en)

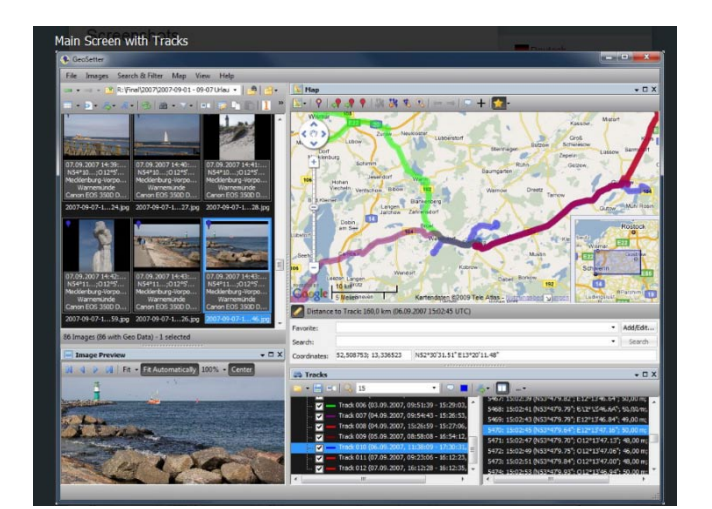

Schermata di Geosetter, con il software è possibile geolocalizzare contenuti e immagini anche senza traccia GPS.

**Geosetter** 

# **3.4 Google earth**

Il globo virtuale per eccellenza realizzato da Google.

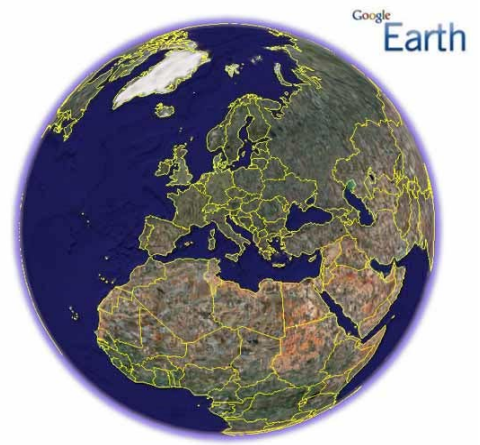

Scaricabile da:<http://earth.google.com/intl/it/>

# **3.5 GVSIG**

gvSIG è un programma per la gestione di informazioni geografiche (GIS, Geografic Information System) distribuito con licenza GNU GPL. Gestisce dati vettoriali e raster inoltre implementa i servizi OGC: WMS (Web Map Service), WCS (Web Coverage Service), WFS (Web Feature Service).

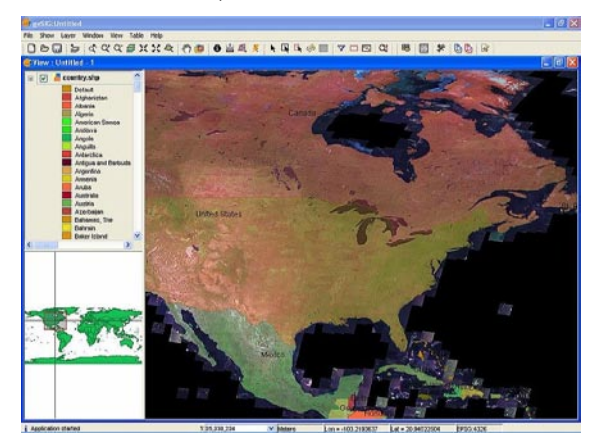

Sviluppato nel 2003 quando dalla Comunità Valenciana, finanziato dall'Unione Europea, Fondo europeo di sviluppo regionale (FEDER).

Scritto in Java, funziona su sistemi operativi Microsoft Windows, Linux e Mac OS X. Utilizza librerie stadard GIS come Geotools o Java Topology Suite (JTS). Sono disponibili una serie di estensioni realizzate dal gruppo di sviluppo e da altri che aggiungono ulteriori funzionalità al programma. La più completa è quella chiamata "Sextante" con strumenti di analisi raster e vettoriale per un totale di più di 200 funzioni. Scaricabile da[: http://www.gvsig.org](http://www.gvsig.org/)

# **4. TUTORIAL**

# **4.1 Conversione di diversi formati**

La conversione verrà effettuata con il software GPS BABEL

# *4.1.1 GPX to kml - Kml to GPX*

Apertura del software GPSBabel

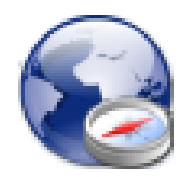

#### Caricamento della traccia GPX

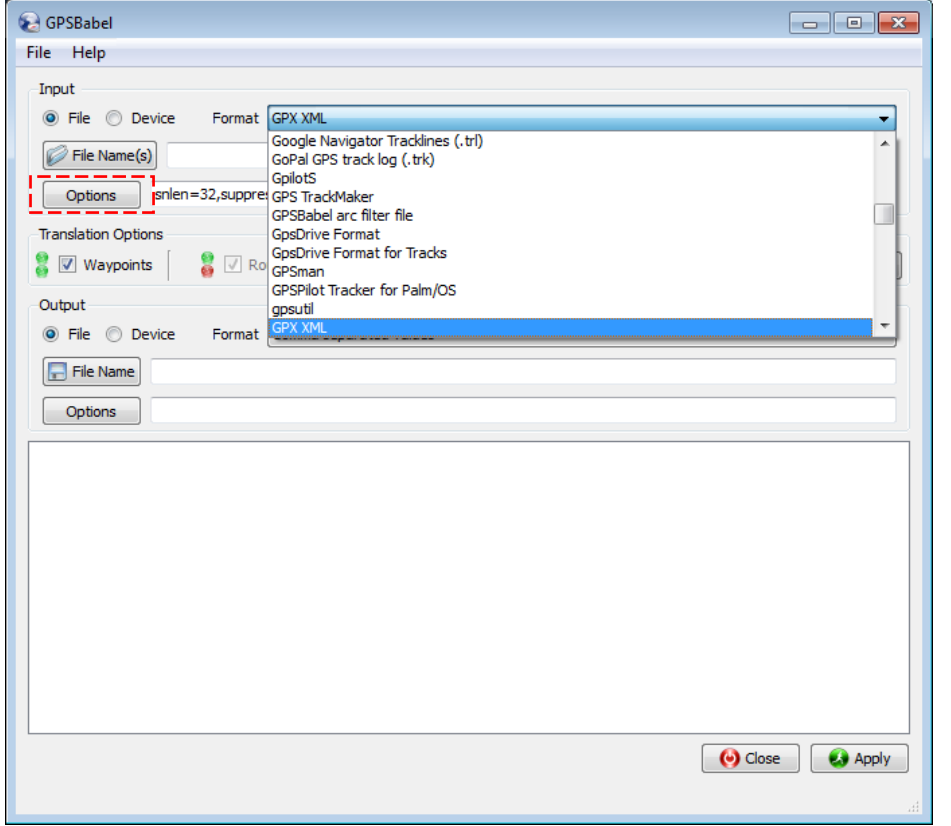

Apertura del File "Exp\_tracks.gpx"

File Name(s) "C:/Users/Nicco/Desktop/Software\_feltre/Esercizi/FORMATI/GPX/Exp\_tracks.gpx"

Scelta delle impostazioni avanzate

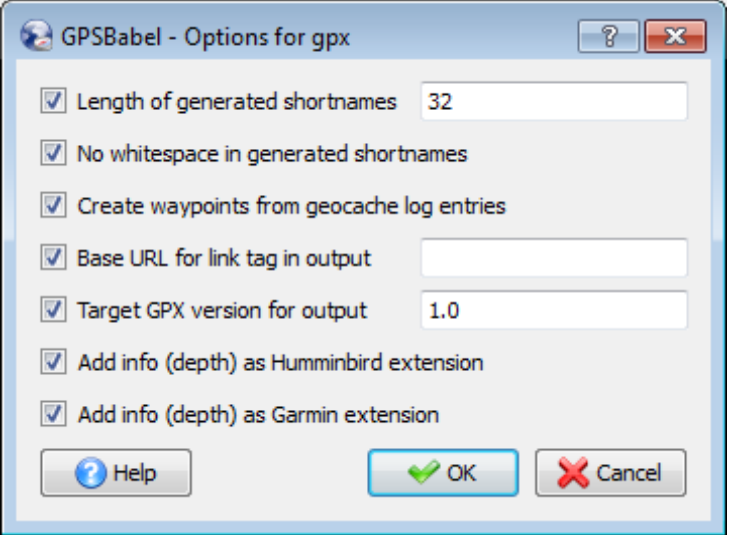

# Opzioni di filtraggio

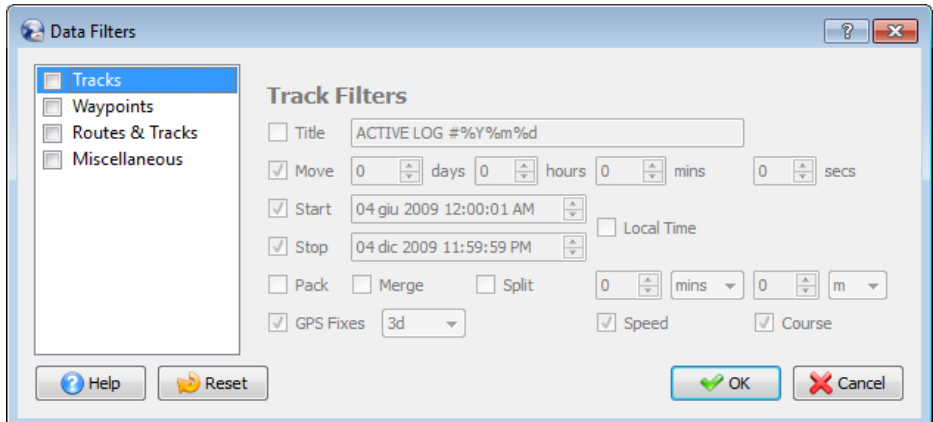

# Filtro WAYPOINT DUPLICATES LOCATION (elimina i punti "statici")

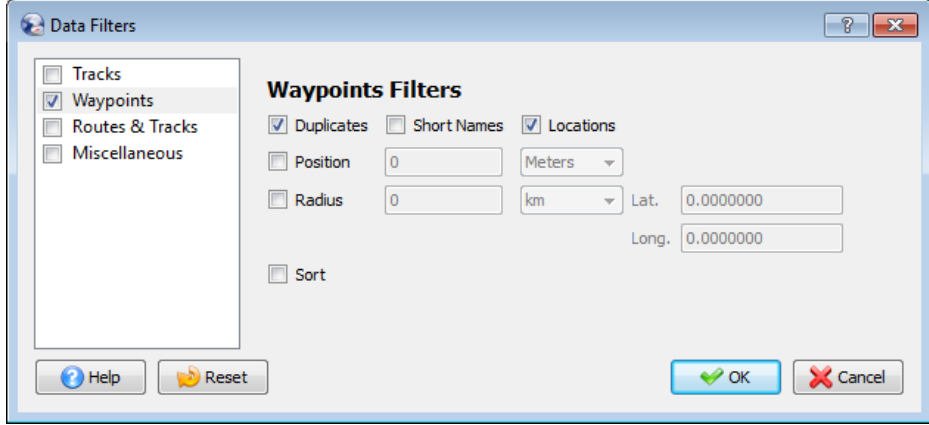

Altri filtri

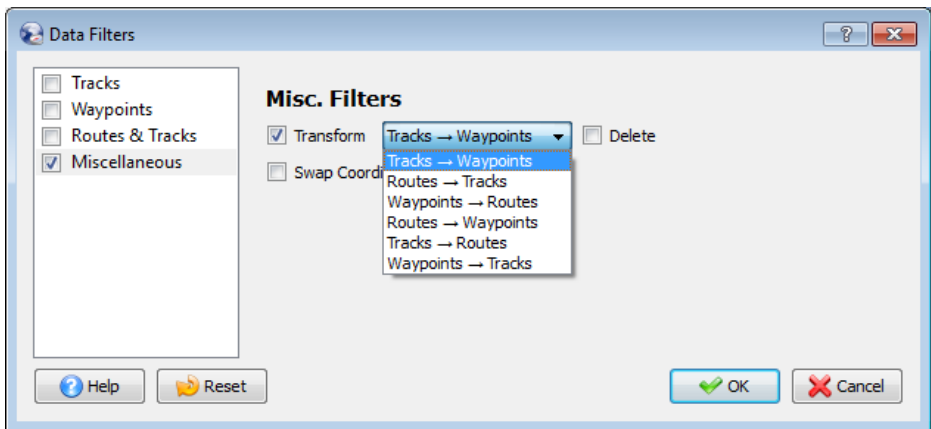

Scelta del format di esportazione (Google Earth: Keyhole Markup Language, KML)

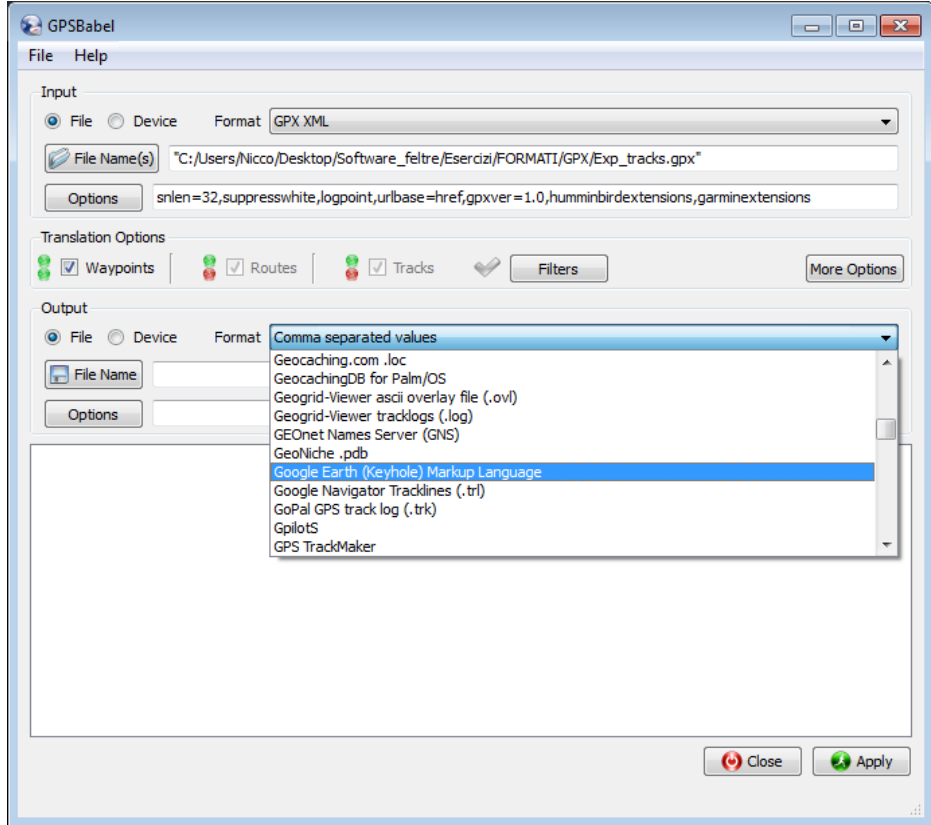

Scegliamo il nome del file e il percorso

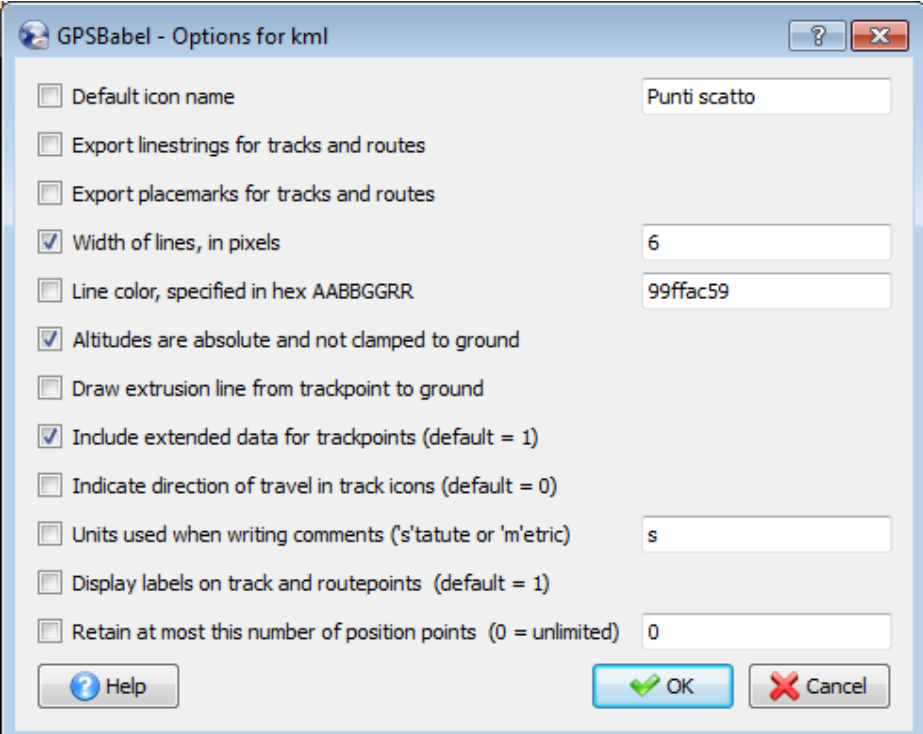

Opzioni (dimensione della linea in pixel 6; Dati estesi, Altitudine assoluta)

### Conferma di conversione

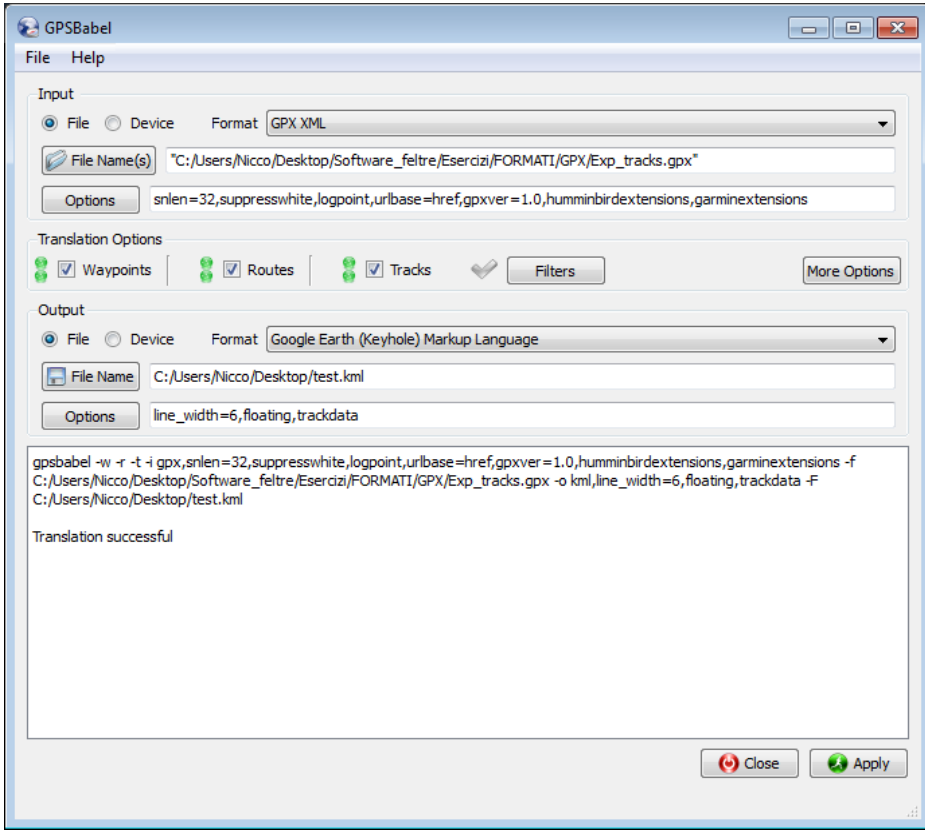

#### Vista dell'esportazione in GOOGLE EARTH

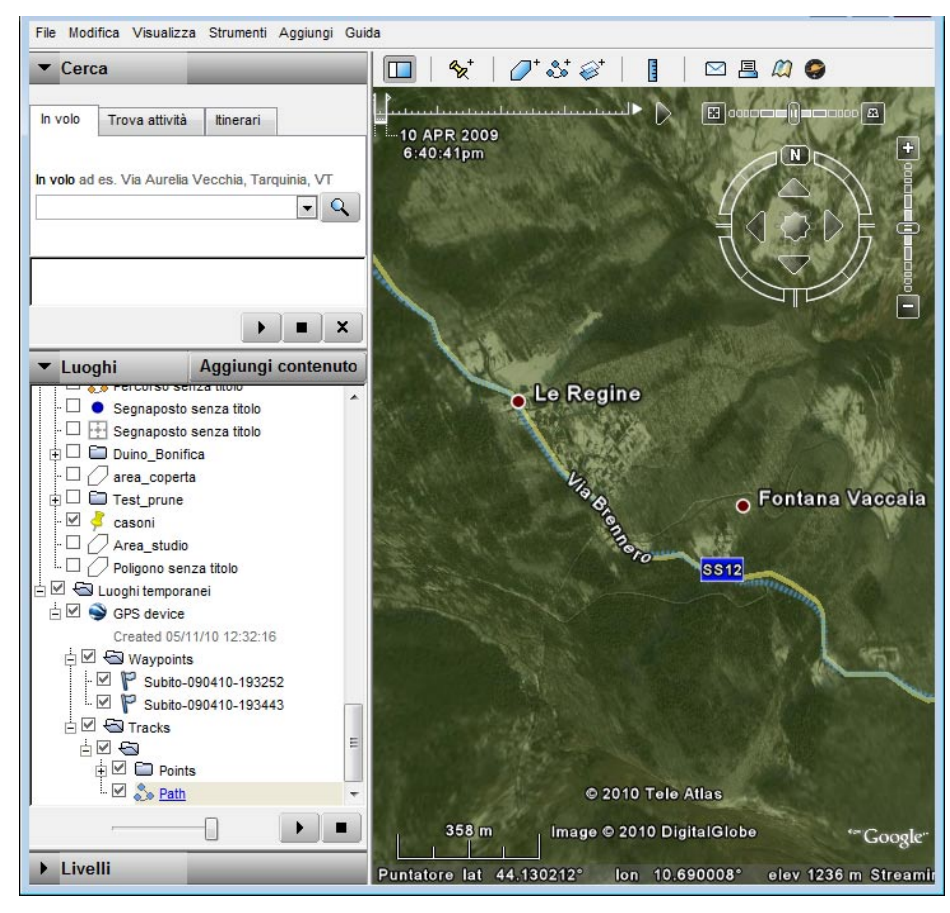

#### Conversione da KML a GPX

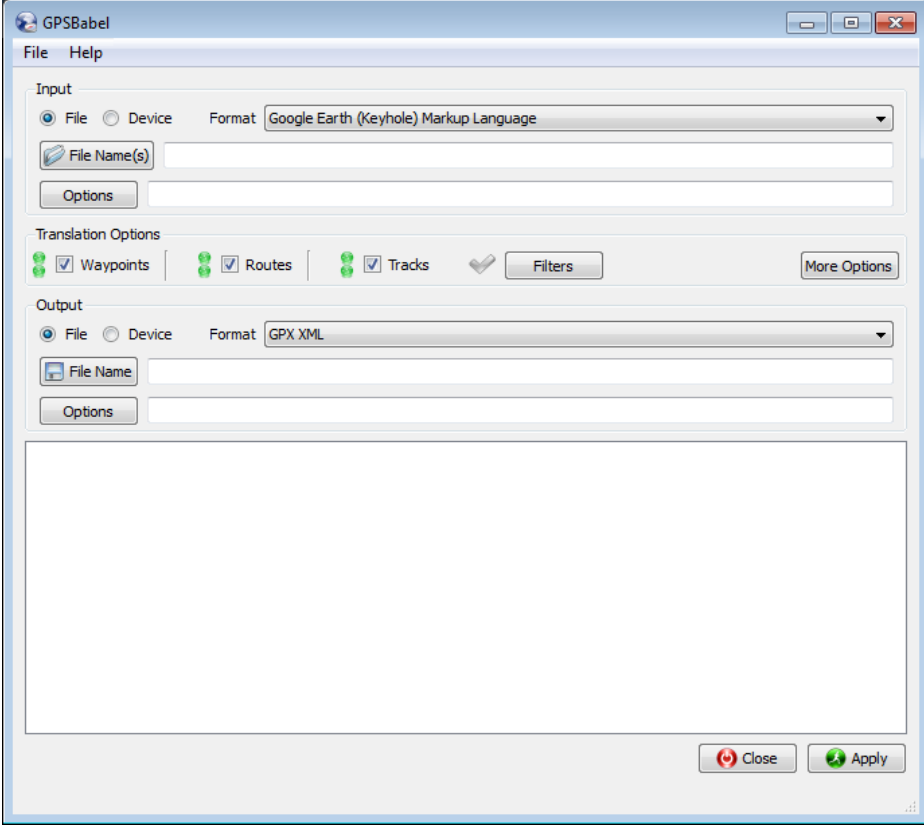

# *4.1.2 Nmea 0183 to Kml – Kml to Nmea 0183*

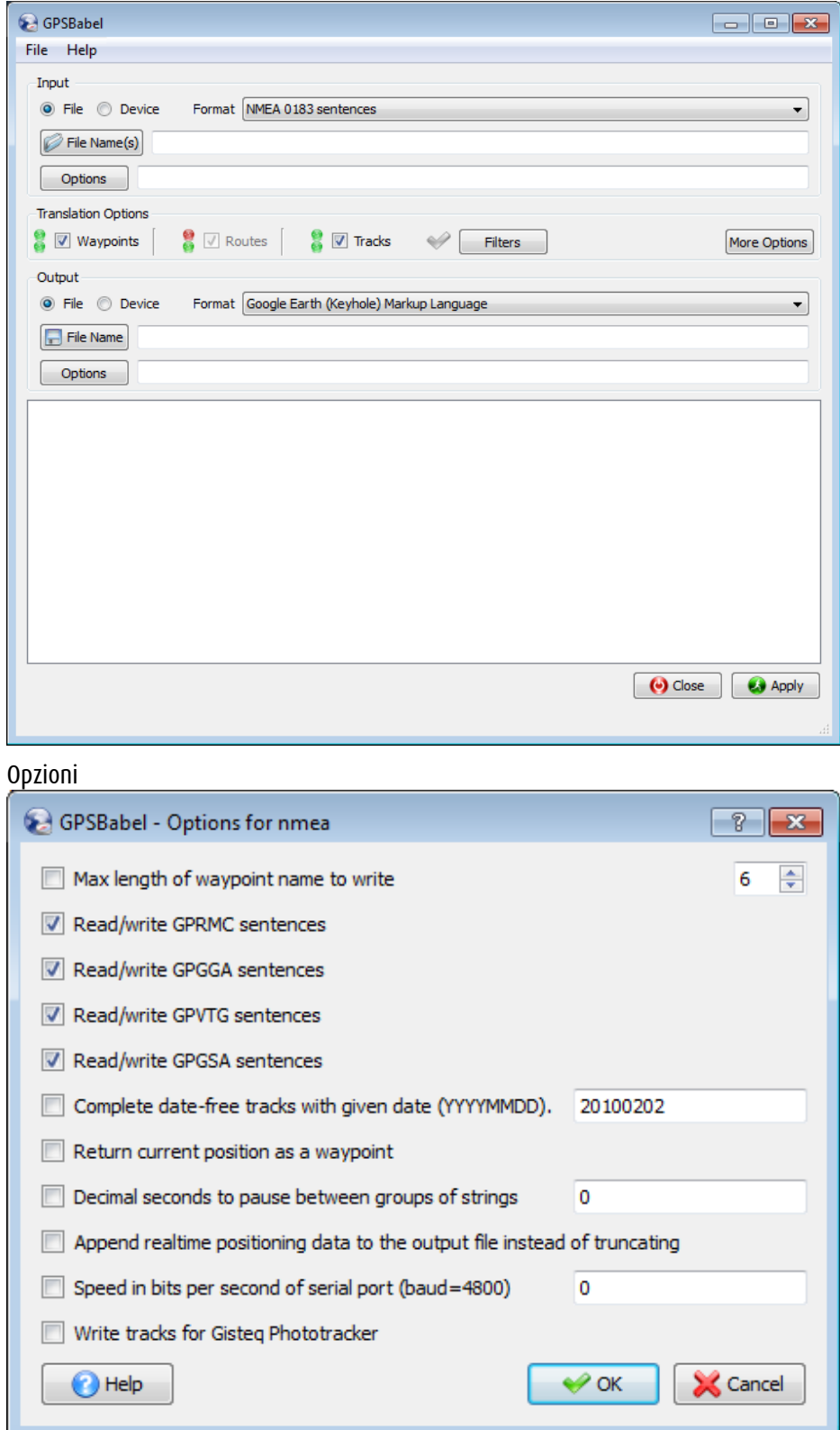

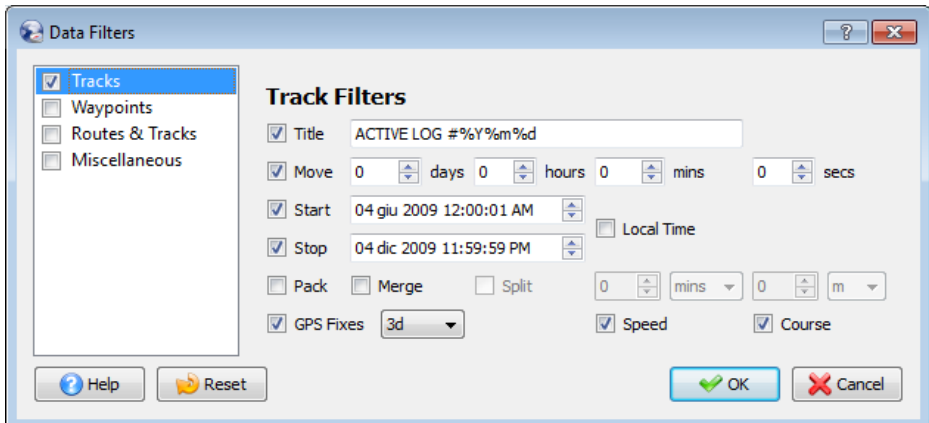

# Filtri

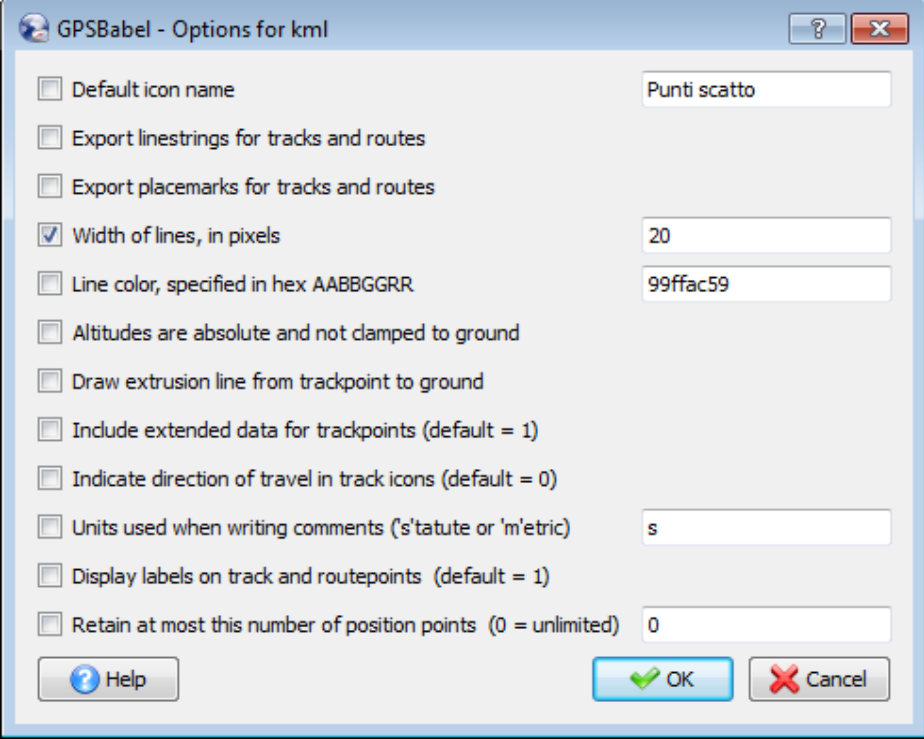

Opzioni di esportazione

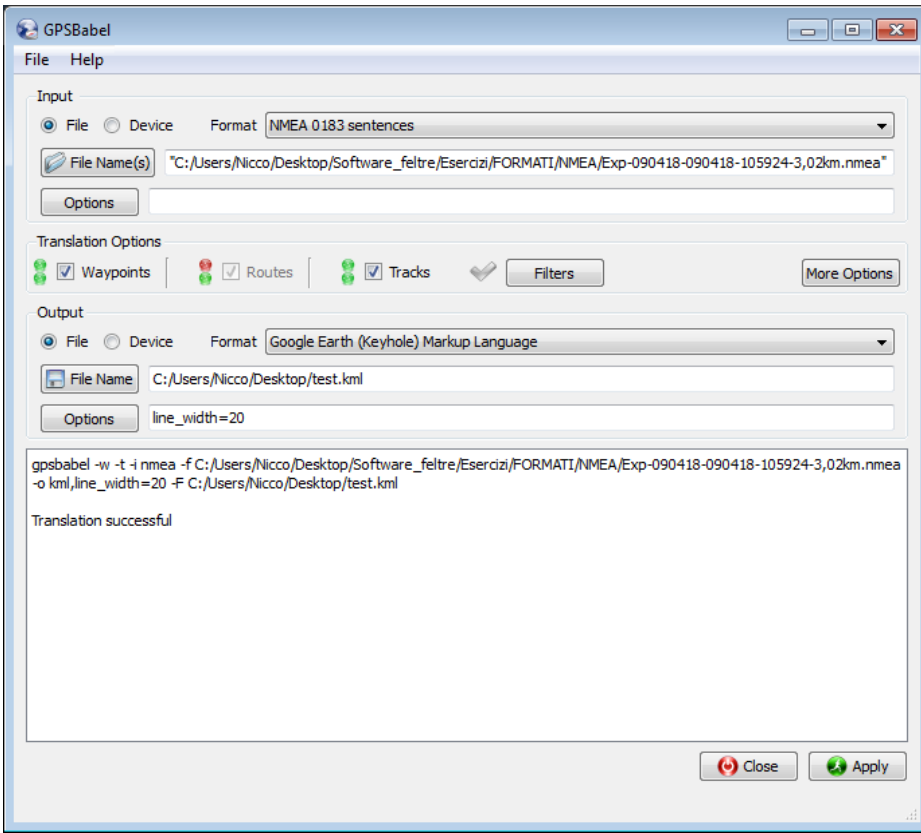

Esportazione

#### *4.1.3 GPX to Shape*

Apriamo DNR GARMIN

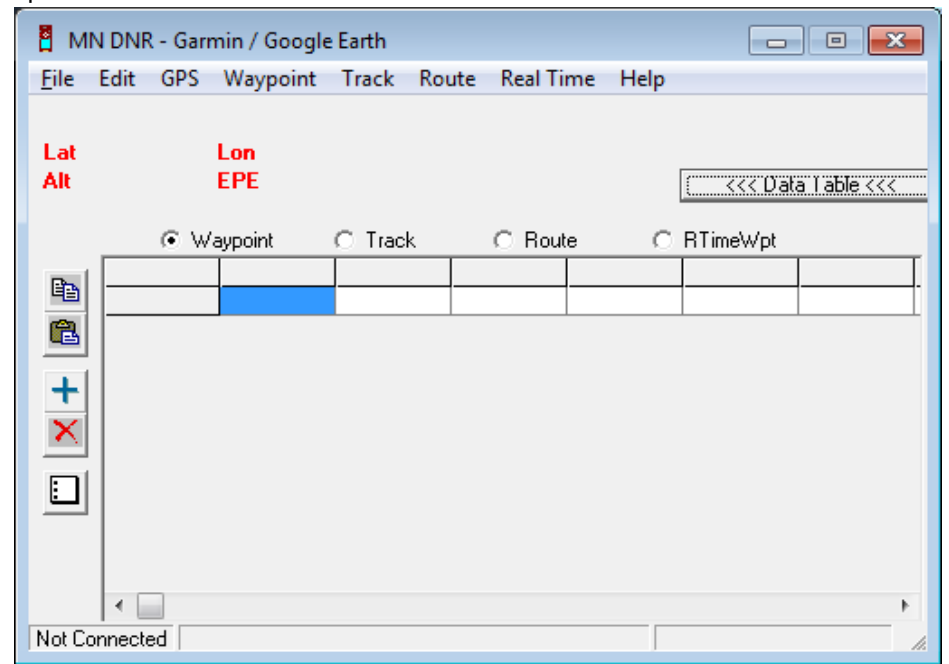

Settiamo il sistema di Coordinate

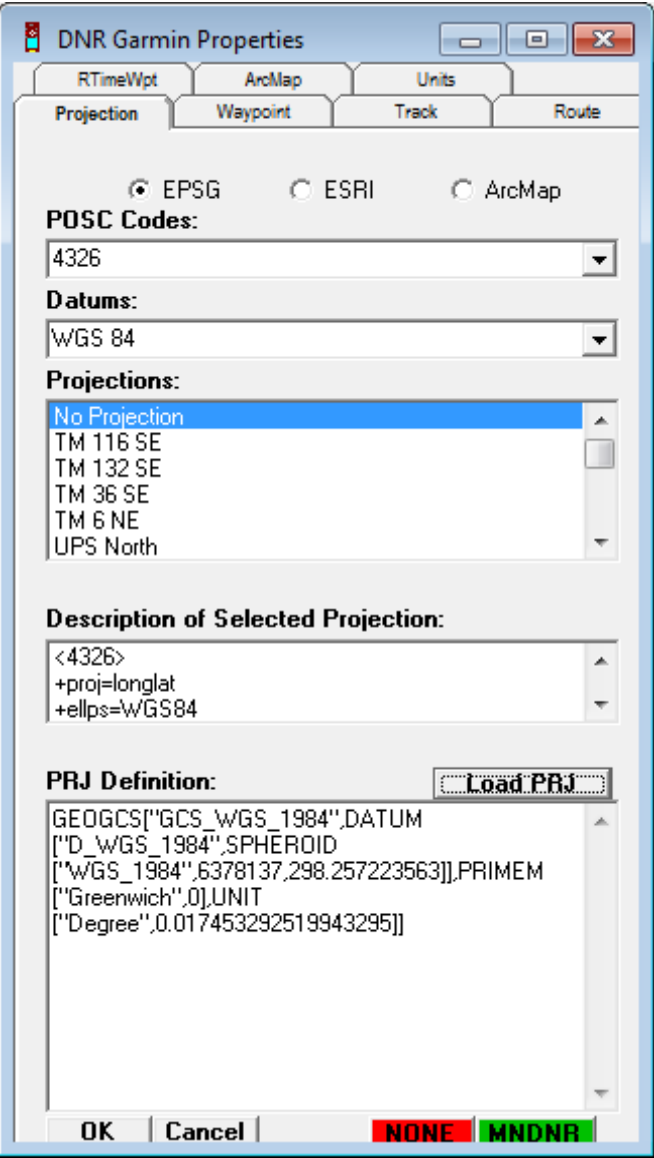

Carichiamo il FILE GPX

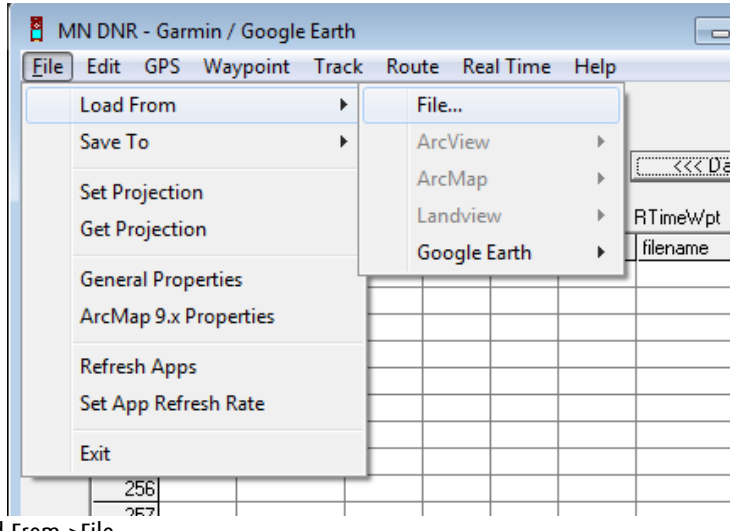

File->Load From->File

Il software chiede se si tratta di Waypoint, Track o Route

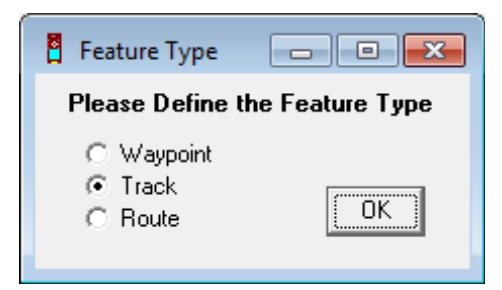

Conferma del caricamento dei dati

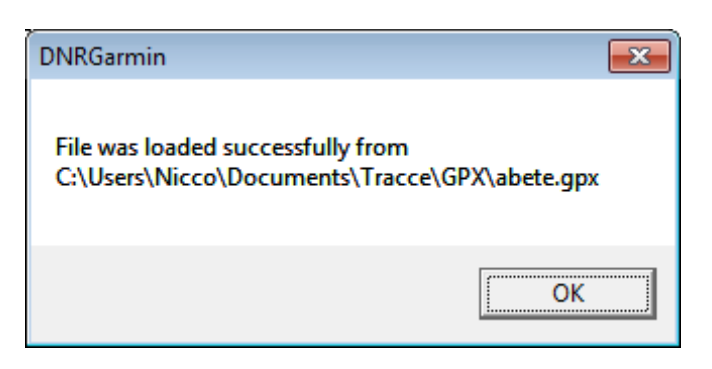

#### Esportazione in shape file

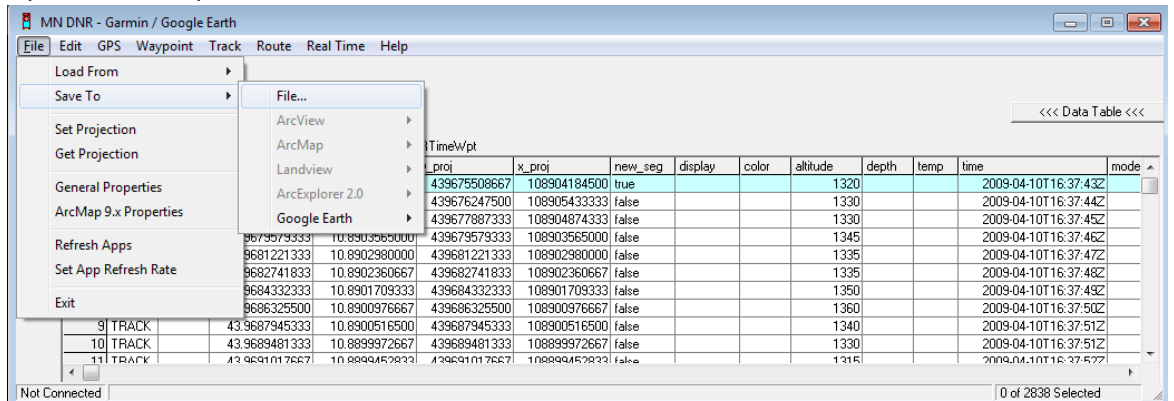

File -> Save to -> File

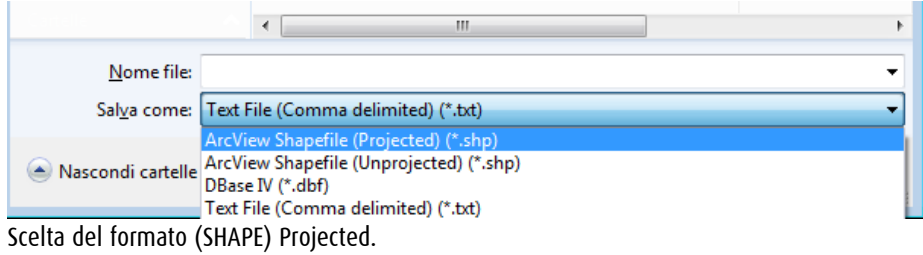

Scelta della geometria in uscita.

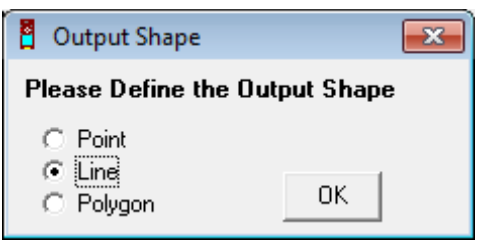

Corso di Laurea Magistrale in SIT e Telerilevamento Laboratorio Tecnologico del I anno di corso

# *4.1.4 Shape to GPX*

Apriamo DNR GARMIN

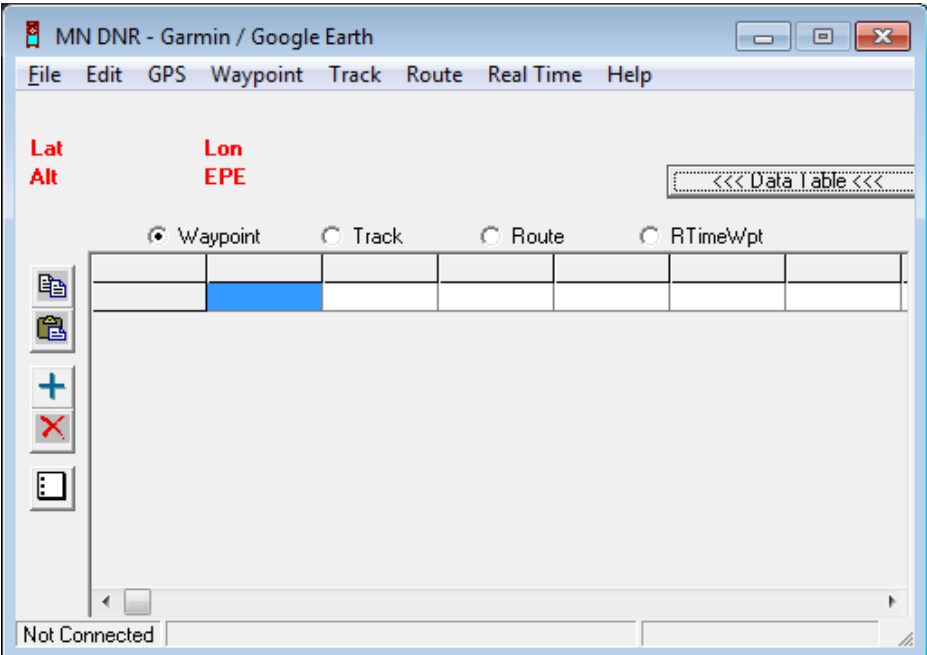

#### Importiamo il File SHAPE

File -> Import -> File

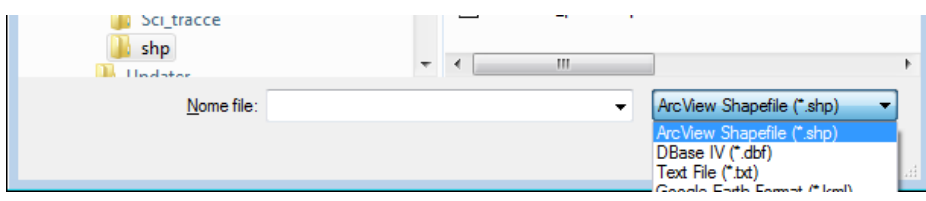

Esportazione in GPX File -> Save to -> File

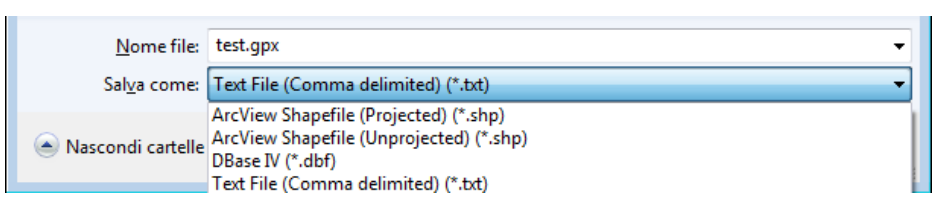

# **4.2 GEOTAGGING**

#### *4.2.1 Creazione di file KMZ con preview di immagini su google earth*

Apertura di Geosetter

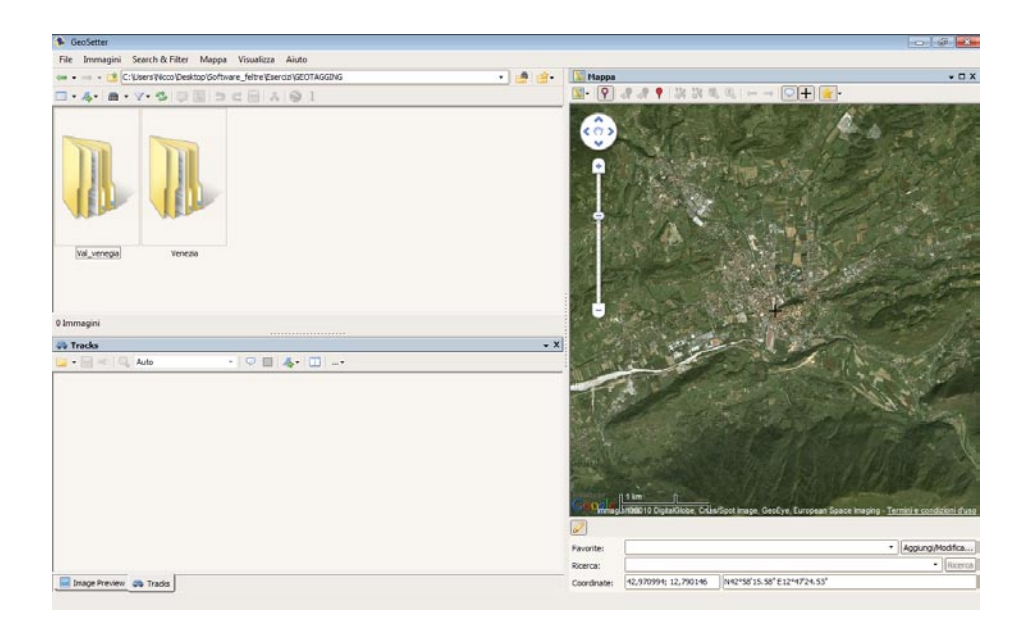

#### Scelta della Cartella Foto

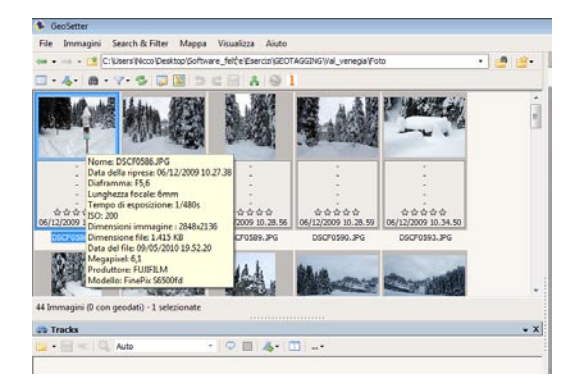

# E della traccia

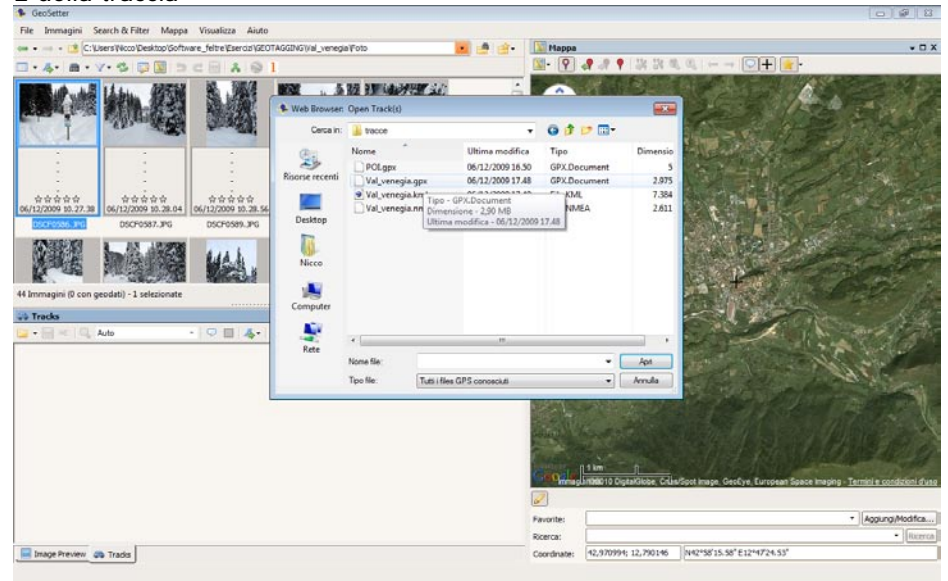

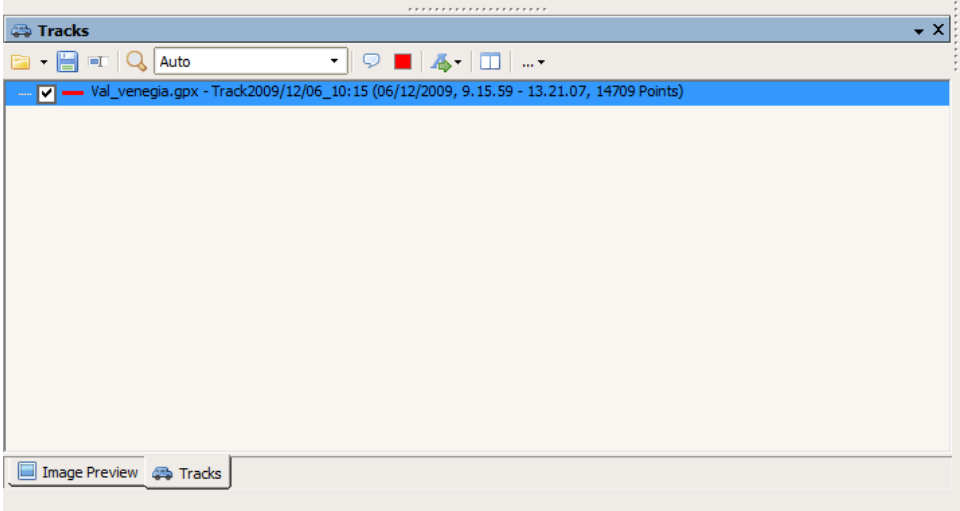

# Sincronizzazione con traccia GPS

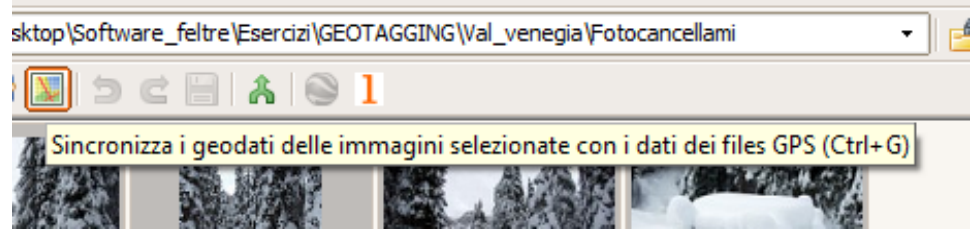

# Si apre una finestra di dialogo

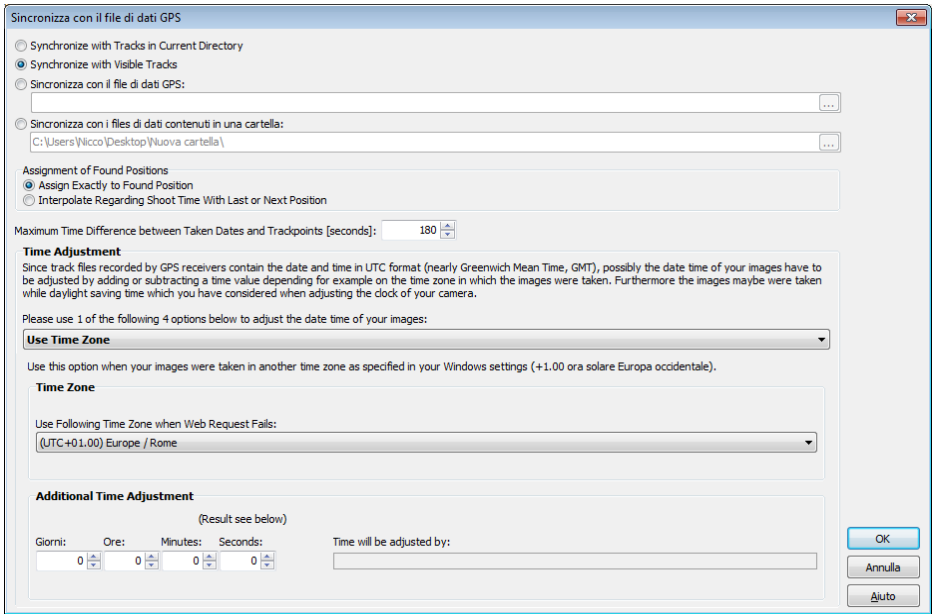

# Conferma del numero di immagini che vengono GEotaggate

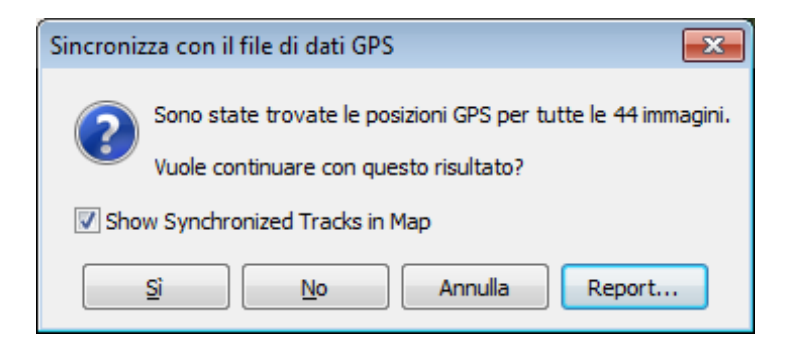

E visualizzazione del report dettagliato

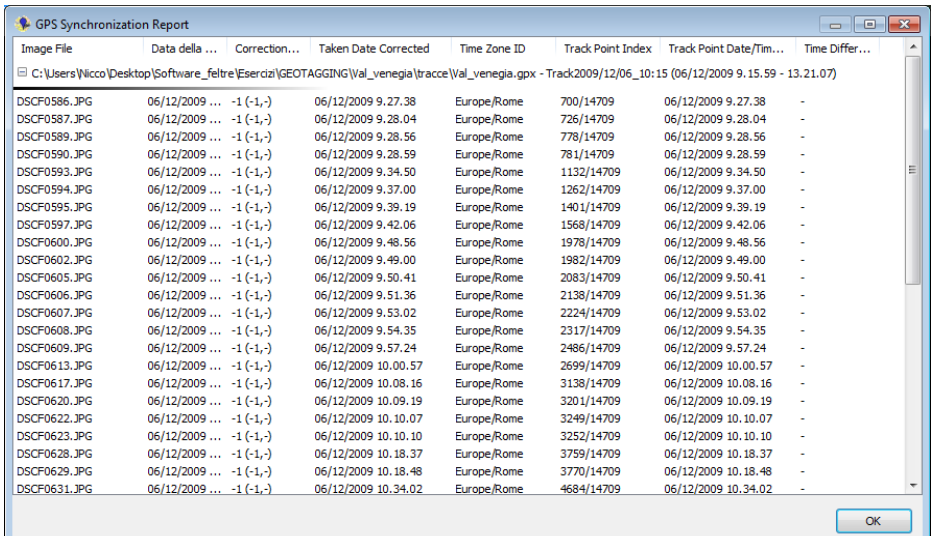

Una volta premuto Ok viene cambiata la visuale della mappa con i punti di scatto:

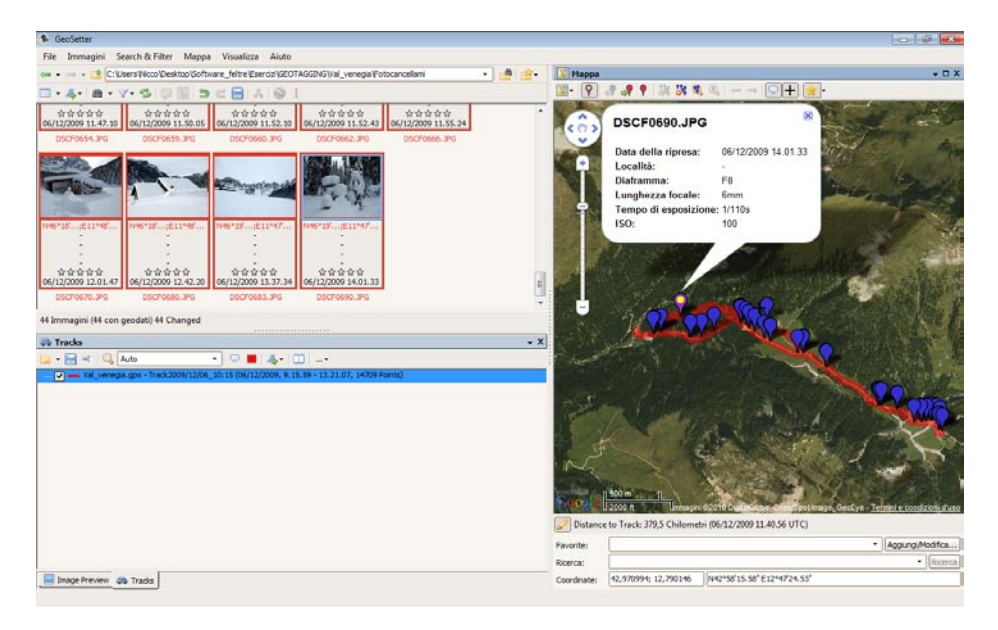

Facendo doppio click su una immagine sotto il tab Location è possibile visualizzare e dettagliare le informazioni sul "luogo" di scatto della fotografia

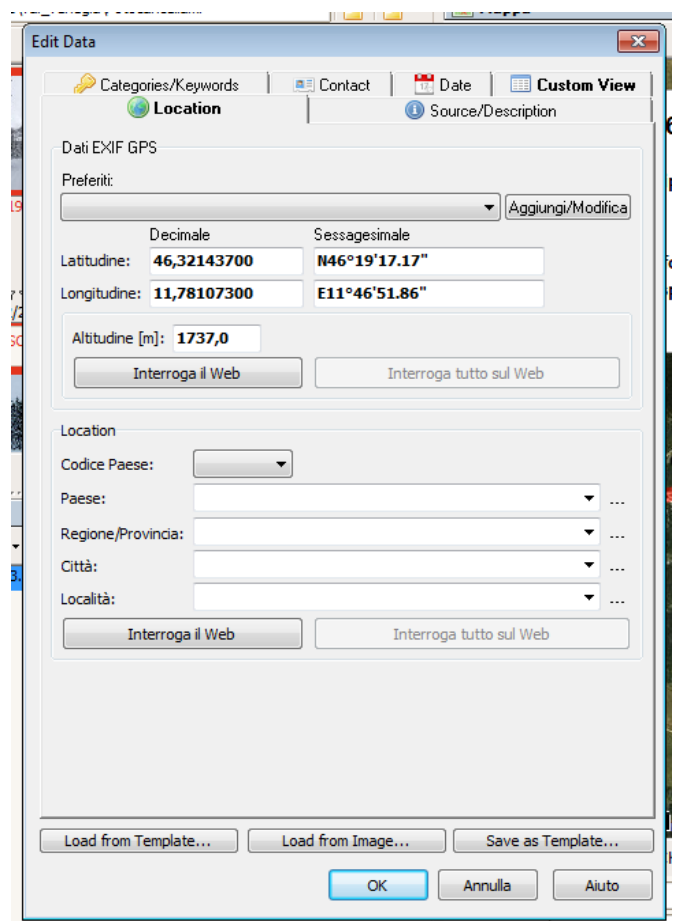

E' possibile integrare i dati sull'EXIF premendo su "interroga il web"

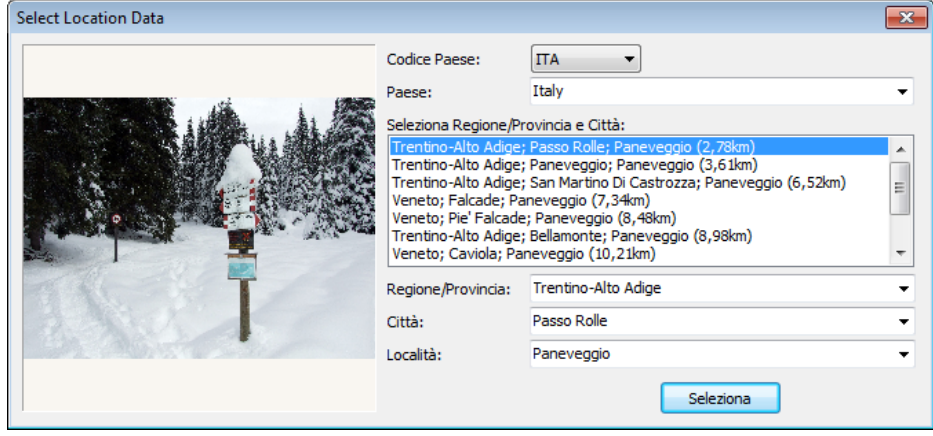

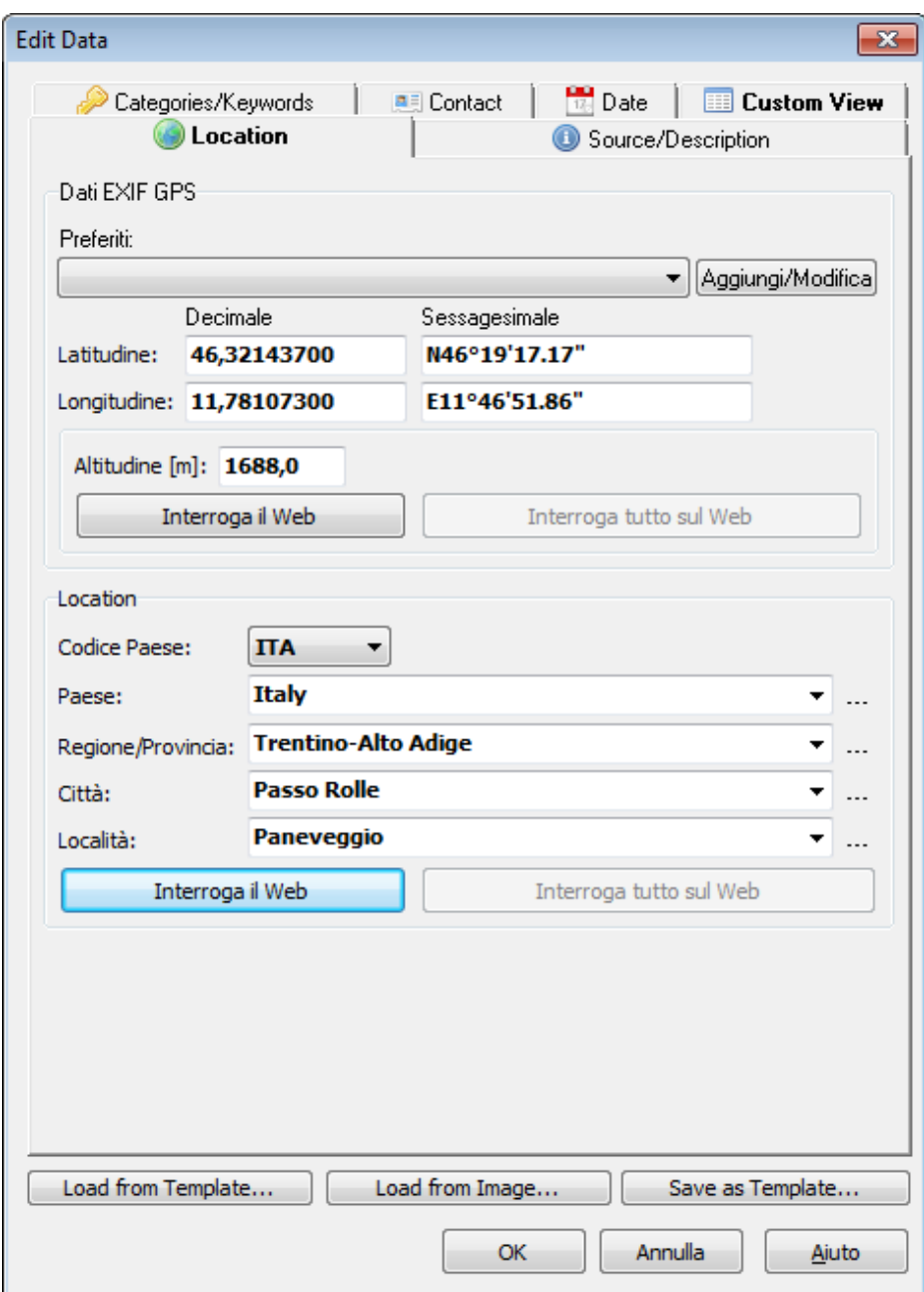

Salvataggio in KMZ

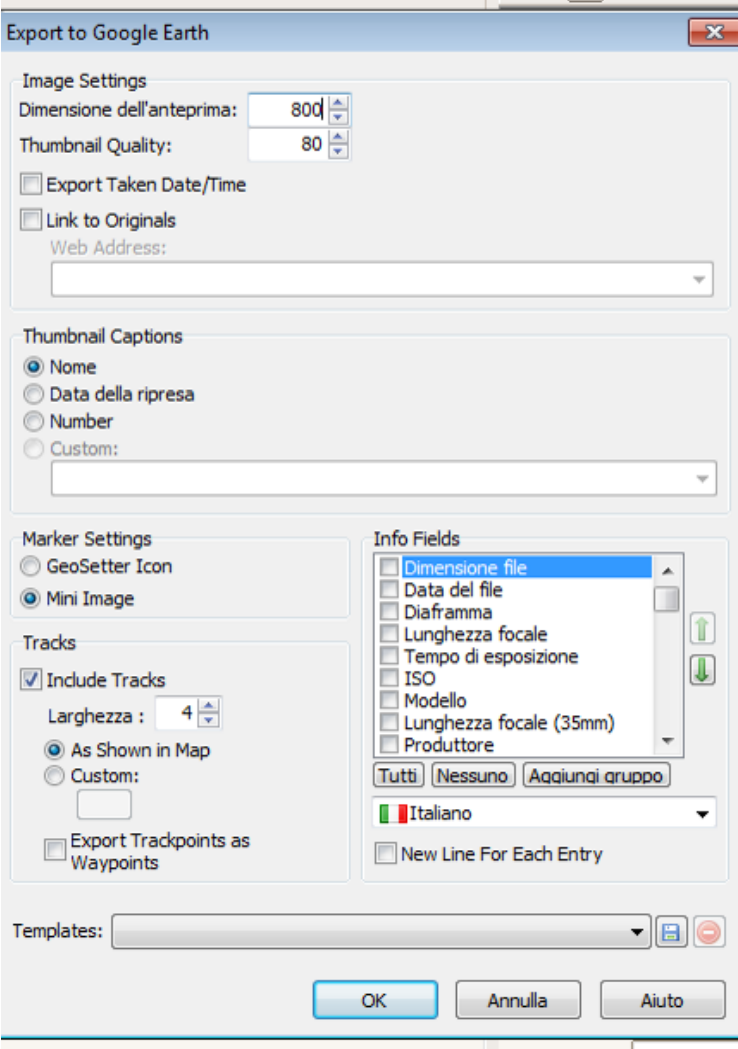

Il File può essere aperto su Google Earth

Altri software di Geotagging

Prune: Scaricabile da<http://activityworkshop.net/software/prune/> GPiCSync: Scaricabile da[: http://code.google.com/p/gpicsync/](http://code.google.com/p/gpicsync/)